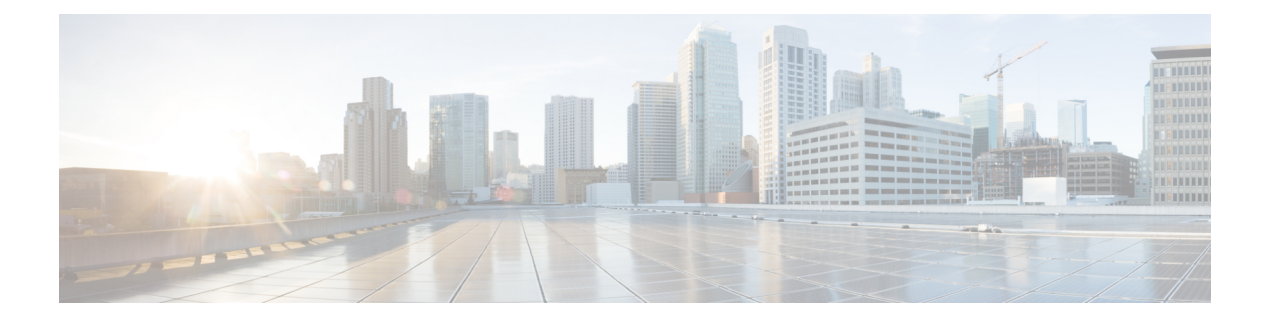

# **OpenStack** への **ASA** 仮想 の展開

OpenStack に ASA 仮想 を導入できます。

- OpenStack への ASA 仮想 の展開について (1ページ)
- ASA 仮想 と OpenStack の前提条件 (1 ページ)
- ASA 仮想 および OpenStack のガイドラインと制限事項 (2 ページ)
- OpenStack の要件 (3ページ)
- OpenStack 上の ASA 仮想 のネットワークトポロジの例 (5 ページ)
- OpenStack への ASA 仮想 の展開 (5 ページ)

## **OpenStack** への **ASA** 仮想 の展開について

OpenStack環境にASA仮想を展開できます。OpenStackは、パブリッククラウドとプライベー ト クラウドの、クラウド コンピューティング プラットフォームを構築および管理するための 一連のソフトウェア ツールで、KVM ハイパーバイザと緊密に統合されています。

ASA 仮想 に対する OpenStack プラットフォームのサポートを有効にすると、オープン ソース クラウド プラットフォームで ASA 仮想 を実行できます。OpenStack は、KVM ハイパーバイザ を使用して仮想リソースを管理します。ASA仮想デバイスは、KVMハイパーバイザですでに サポートされています。したがって、OpenStack のサポートを有効にするためにカーネルパッ ケージやドライバを追加する必要はありません。

# **ASA** 仮想 と **OpenStack** の前提条件

• [software.cisco.com](http://software.cisco.com) から ASA 仮想 qcow2 ファイルをダウンロードし、Linux ホストに格納し ます。

[http://www.cisco.com/go/asa-software](http://software.cisco.com/download/navigator.html?mdfid=279513386)

• ASA 仮想 は、オープンソースの OpenStack 環境と Cisco VIM 管理対象 OpenStack 環境での 展開をサポートします。

OpenStack のガイドラインに従って OpenStack 環境をセットアップします。

• オープンソースの OpenStack ドキュメントを参照してください。

Stein リリース: [https://docs.openstack.org/project-deploy-guide/openstack-ansible/stein/](https://docs.openstack.org/project-deploy-guide/openstack-ansible/stein/overview.html) [overview.html](https://docs.openstack.org/project-deploy-guide/openstack-ansible/stein/overview.html)

Queens リリース:[https://docs.openstack.org/project-deploy-guide/openstack-ansible/queens/](https://docs.openstack.org/project-deploy-guide/openstack-ansible/queens/overview.html) [overview.html](https://docs.openstack.org/project-deploy-guide/openstack-ansible/queens/overview.html)

- [Cisco](https://www.cisco.com/c/dam/en/us/td/docs/cloud-systems-management/cvim/3_4_3_to_3_4_5/Cisco-Virtualized-Infrastructure-Manager-Documentation-343-to-345.pdf) Virtualized Infrastructure Manager (VIM) OpenStack のドキュメント (Cisco Virtualized Infrastructure Manager [のマニュアル、](https://www.cisco.com/c/dam/en/us/td/docs/cloud-systems-management/cvim/3_4_3_to_3_4_5/Cisco-Virtualized-Infrastructure-Manager-Documentation-343-to-345.pdf)3.4.3 ~ 3.4.5)を参照してください。
- ASA 仮想 へのライセンス付与。ASA 仮想 にライセンスを付与するまでは、100 回の接続 と100Kbpsのスループットのみが許可される縮退モードで実行されます。「[Licenses:Smart](https://www.cisco.com/c/en/us/td/docs/security/asa/asa98/configuration/general/asa-98-general-config/intro-license-smart.html) Software [Licensing](https://www.cisco.com/c/en/us/td/docs/security/asa/asa98/configuration/general/asa-98-general-config/intro-license-smart.html)」を参照してください。
- インターフェイスの要件:
	- 管理インターフェイス
	- 内部および外部インターフェイス
- 通信パス:
	- 管理インターフェイス:ASDM に ASA 仮想 を接続するために使用され、トラフィッ クには使用できません。
	- •内部インターフェイス(必須): 内部ホストに ASA 仮想 を接続するために使用され ます。
	- 外部インターフェイス(必須): ASA 仮想 をパブリック ネットワークに接続するた めに使用されます。
- 通信パス:
	- ASA 仮想 にアクセスするためのフローティング IP。
- サポートされている ASA 仮想 の最小バージョン:

• ASA 9.16.1

- OpenStack の要件については、「OpenStack の要件」を参照してください。
- ASA 仮想 システム要件については、Cisco Secure Firewall ASA [の互換性](http://www.cisco.com/c/en/us/td/docs/security/asa/compatibility/asamatrx.html) [英語] を参照して ください。

# **ASA** 仮想 および **OpenStack** のガイドラインと制限事項

サポートされる機能

OpenStack 上の ASA 仮想 は次の機能をサポートします。

- OpenStack 環境のコンピューティングノードで実行されている KVM ハイパーバイザへの ASA 仮想 の展開
- OpenStack CLI
- Heat テンプレートベースの展開
- OpenStack Horizon ダッシュボード
- ルーテッド モード(デフォルト)
- ライセンス:BYOL のみをサポート
- CLI および ASDM を使用した ASA 仮想 の管理
- ドライバ:VIRTIO、VPP、および SRIOV
- IPv6(バージョン 9.19 以降)

### サポートされない機能

OpenStack 上の ASA 仮想 は以下をサポートしません。

- 自動スケール
- OpenStack Stein リリースと Queens リリース以外の OpenStack リリース
- Ubuntu 18.04 バージョンと Red Hat Enterprise Linux (RHEL) 7.6 以外のオペレーティング システム

## **OpenStack** の要件

OpenStack 環境は、サポートされているハードウェアとソフトウェアの次の要件に準拠してい る必要があります。

表 **<sup>1</sup> :** ハードウェアおよびソフトウェアの要件

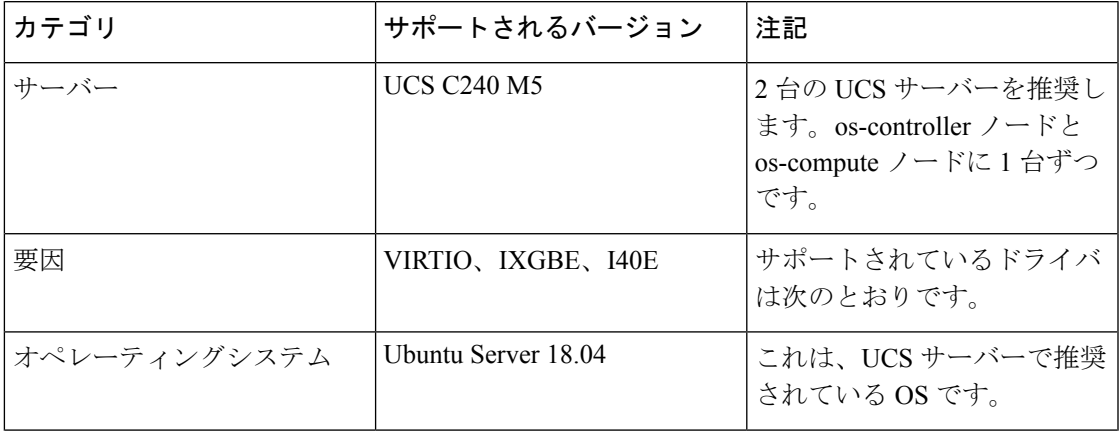

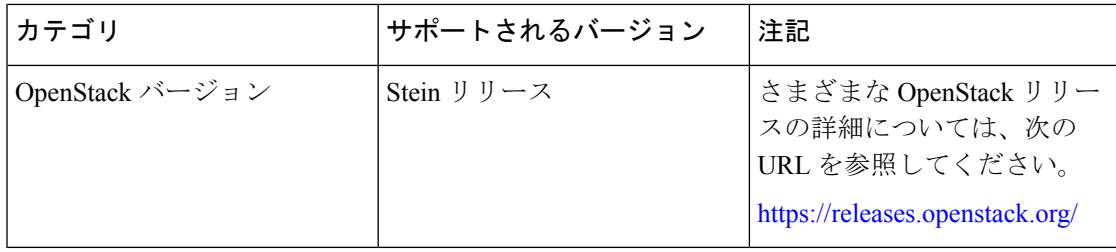

表 **<sup>2</sup> : Cisco VIM Managed OpenStack** のハードウェアとソフトウェアの要件

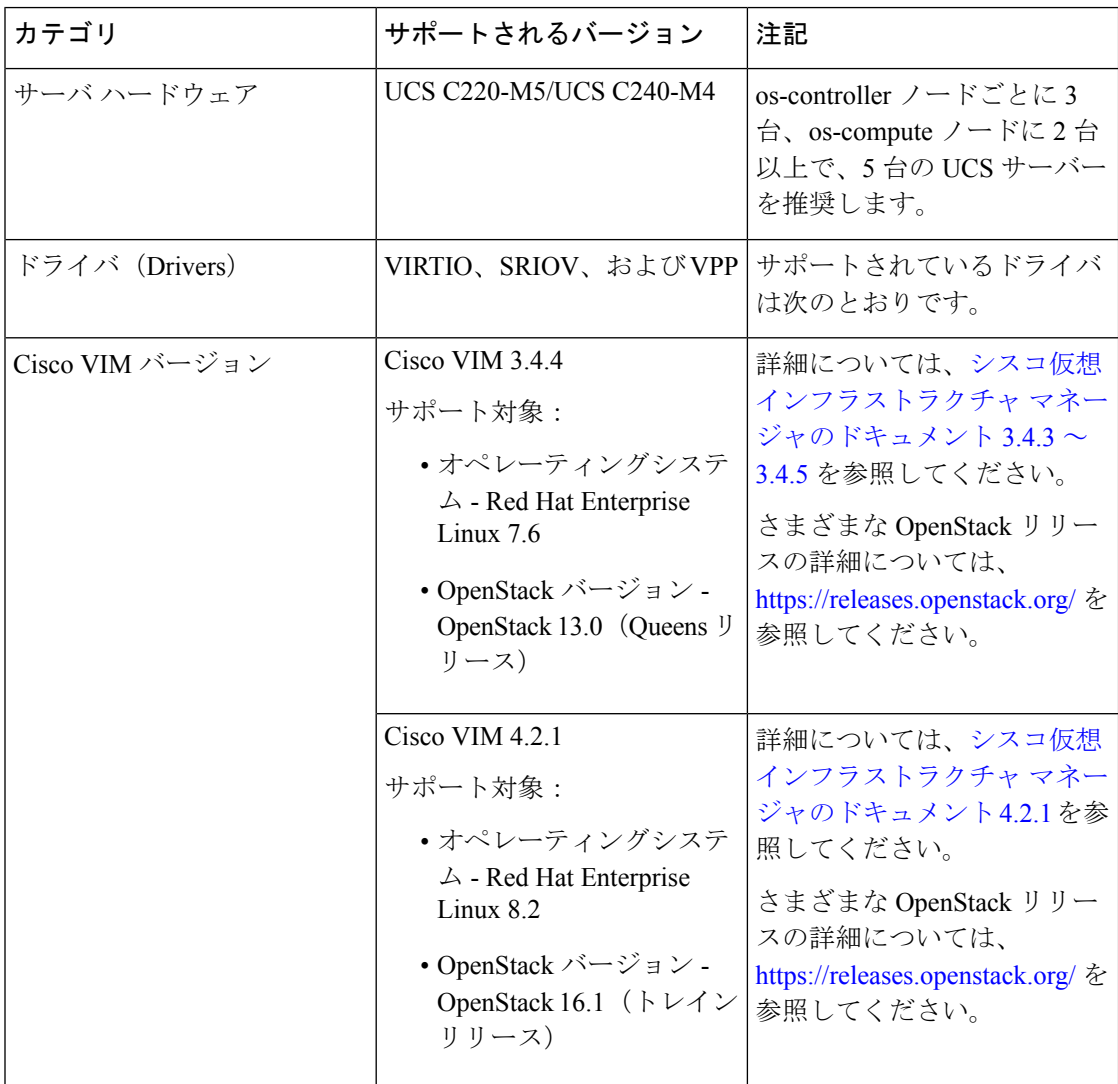

図 **<sup>1</sup> : OpenStack** プラットフォームトポロジ

OpenStack プラットフォームトポロジは、2 台の UCS サーバーでの一般的な OpenStack セット アップを示しています。

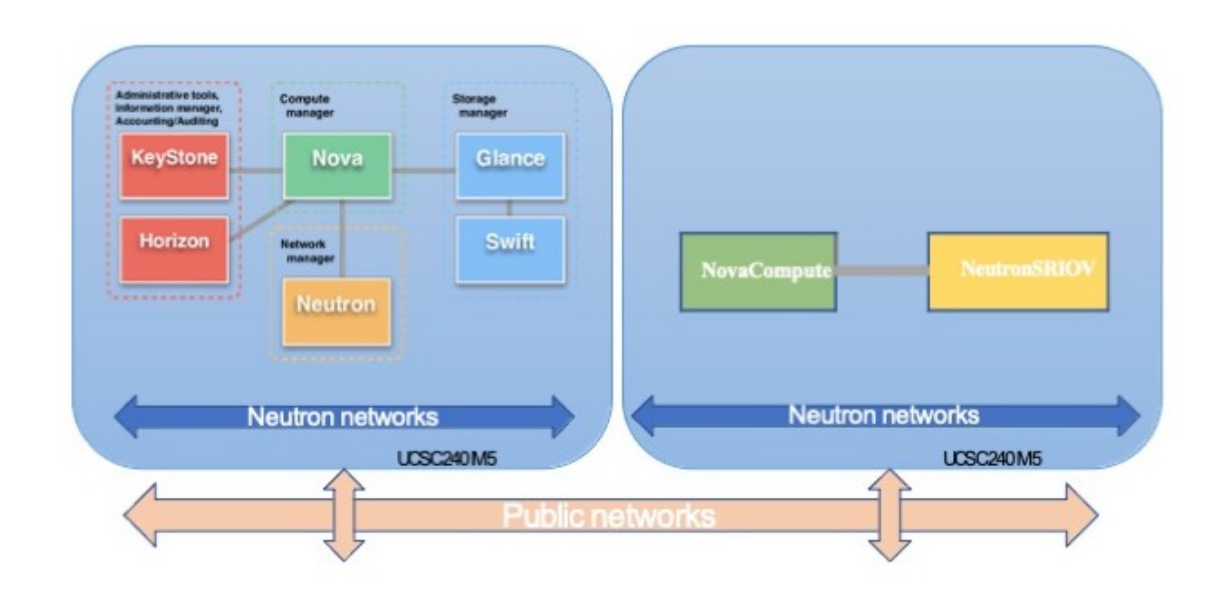

# **OpenStack** 上の **ASA** 仮想 のネットワークトポロジの例

次の図は、ASA 仮想 用の 3 つのサブネット(管理、内部、外部)が OpenStack 内に設定され ているルーテッドファイアウォールモードのASA仮想の推奨ネットワークトポロジを示して います。

図 **<sup>2</sup> : OpenStack** への **ASA** 仮想 の導入例

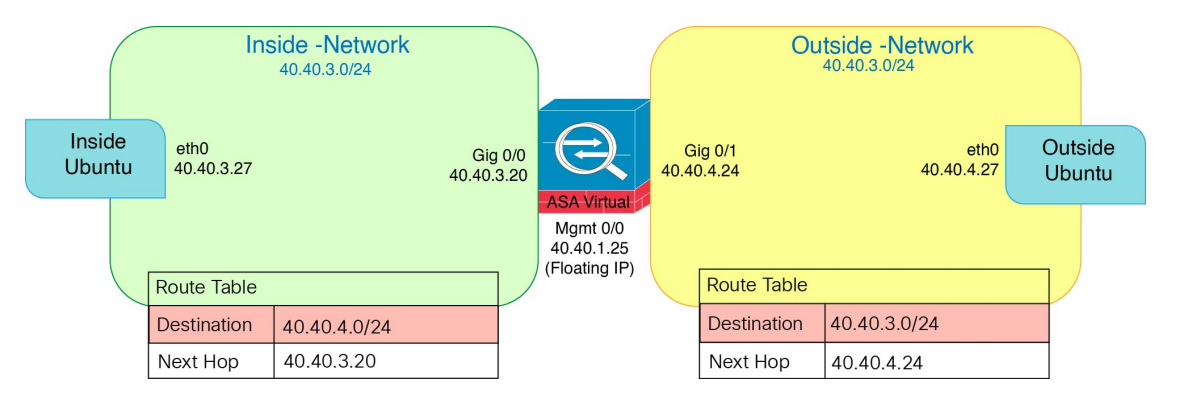

## **OpenStack** への **ASA** 仮想 の展開

シスコでは、ASA 仮想 を展開するためのサンプルの Heat テンプレートを提供しています。 OpenStack インフラストラクチャのリソースを作成する手順は、ネットワーク、サブネット、 およびルータインターフェイスを作成するために、Heat テンプレート

(deploy\_os\_infra.yaml)ファイルで結合されます。ASA 仮想 の展開手順は大まかに次 の部分に分類されます。

• ASA 仮想 qcow2 イメージを OpenStack Glance サービスにアップロードします。

- ネットワーク インフラストラクチャを作成します。
	- ネットワーク
	- サブネット
	- ルータ インターフェイス
- ASA 仮想 インスタンスを作成します。
	- フレーバ
	- セキュリティ グループ
	- フローティング IP
	- インスタンス

次の手順を使用して、OpenStack に ASA 仮想 を展開できます。

## **OpenStack** への **ASA** 仮想 イメージのアップロード

qcow2 イメージ(asav-<version>.qcow2)を OpenStack コントローラノードにコピーし、 イメージを OpenStack Glance サービスにアップロードします。

### 始める前に

Cisco.com から ASA 仮想 qcow2 ファイルをダウンロードし、Linux ホストに格納します。

[http://www.cisco.com/go/asa-software](http://software.cisco.com/download/navigator.html?mdfid=279513386)

(注) Cisco.com のログインおよびシスコ サービス契約が必要です。

ステップ **1** qcow2 イメージファイルを OpenStack コントローラノードにコピーします。

ステップ **2** ASA 仮想 イメージを OpenStack Glance サービスにアップロードします。

root@ucs-os-controller:\$ openstack image create <image\_name> --public --diskformat qcow2 --container-format bare --file ./<asav qcow2 file>

ステップ **3** ASA 仮想 イメージが正常にアップロードされたことを確認します。

root@ucs-os-controller:\$ openstack image list

### 例:

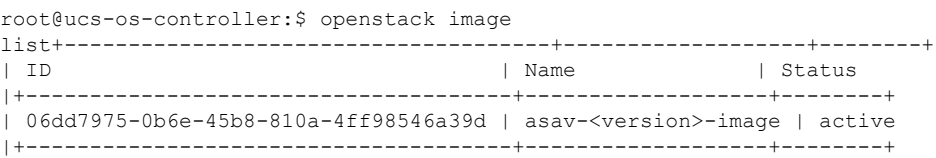

アップロードしたイメージとそのステータスが表示されます。

### 次のタスク

deploy os infra.yaml テンプレートを使用してネットワーク インフラストラクチャを作 成します。

### **OpenStack** と **ASA** 仮想 のネットワーク インフラストラクチャの作成

### 始める前に

Heatテンプレートファイルは、フレーバ、ネットワーク、サブネット、ルータインターフェイ ス、セキュリティグループルールなど、ネットワーク インフラストラクチャと ASA 仮想 に必 要なコンポーネントを作成するために必要です。

- deploy\_os\_infra.yaml
- env.yaml

ASA 仮想 バージョンのテンプレートは次の GitHub リポジトリから入手できます。

• <https://github.com/CiscoDevNet/cisco-asav>

### Ú

シスコが提供するテンプレートはオープンソースの例として提供しているものであり、通常の CiscoTACサポートの範囲内では扱われていません。更新とReadMeの手順については、GitHub を定期的に確認してください。 重要

ステップ **1** インフラストラクチャ Heat テンプレートファイルを展開します。

**root@ucs-os-controller:\$ openstack stack create <stack-name> -e <environment files name> -t <deployment file name>**

例:

root@ucs-os-controller:\$ openstack stack create infra-stack -e env.yaml -t deploy\_os\_infra.yaml

ステップ **2** インフラストラクチャ スタックが正常に作成されたかどうかを確認します。

**root@ucs-os-controller:\$ openstack stack list**

次のタスク

OpenStack で ASA 仮想 インスタンスを作成します。

### **OpenStack** での **ASA** 仮想 インスタンスの作成

ASA 仮想 Heat テンプレートのサンプルを使用して、OpenStack に ASA 仮想 を導入します。

### 始める前に

OpenStack で ASA 仮想 を展開するには、次の Heat テンプレートが必要です。

• deploy\_asav.yaml

ASA 仮想 バージョンのテンプレートは次の GitHub リポジトリから入手できます。

• <https://github.com/CiscoDevNet/cisco-asav>

### Ú

シスコが提供するテンプレートはオープンソースの例として提供しているものであり、通常の CiscoTACサポートの範囲内では扱われていません。更新とReadMeの手順については、GitHub を定期的に確認してください。 重要

ステップ1 ASA 仮想 Heat テンプレートファイル (deploy\_asav.yaml) を展開して、ASA 仮想 インスタンスを作 成します。

### **root@ucs-os-controller:\$ openstack stack create asav-stack -e env.yaml-t deploy\_asav.yaml**

#### 例:

| Field                                                                                                    | Value                                                                                                    |  |
|----------------------------------------------------------------------------------------------------|----------------------------------------------------------------------------------------------------|--|
| id<br>  stack name<br>  description<br>  creation time<br>  updated time<br>  stack status<br>  stack status reason | 14624af1-e5fa-4096-bd86-c453bc2928ae<br>asav-stack<br>  ASAvtemplate<br>2020-12-07T14:55:05Z<br>None<br>CREATE IN PROGRESS<br>Stack CREATE started |  |

ステップ **2** ASA 仮想 スタックが正常に作成されたことを確認します。

### **root@ucs-os-controller:\$ openstack stack list**

### 例:

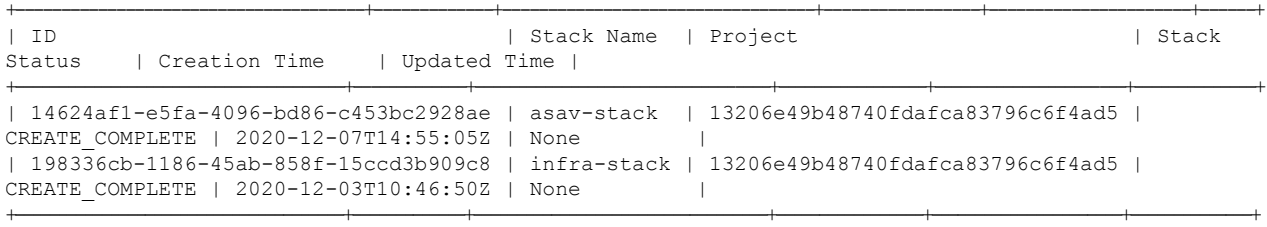

翻訳について

このドキュメントは、米国シスコ発行ドキュメントの参考和訳です。リンク情報につきましては 、日本語版掲載時点で、英語版にアップデートがあり、リンク先のページが移動/変更されている 場合がありますことをご了承ください。あくまでも参考和訳となりますので、正式な内容につい ては米国サイトのドキュメントを参照ください。